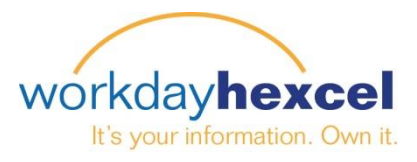

**Fiche-conseils :** *Workday sur votre appareil mobile*

## **Pour les appareils Apple :**

Depuis votre appareil Apple, accédez à l'App Store puis recherchez Workday.

Téléchargez cette  $\overrightarrow{M}$  application gratuite :

*Remarque : L'application pour iPhone et iPad requiert iOS5.1 ou une version ultérieure.* 

## **Pour les appareils Android :**

Depuis votre appareil Android, accédez à Google Play puis recherchez Workday.

Téléchargez cette  $\overrightarrow{M}$  application gratuite :

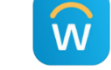

*Remarque : L'application pour Android requiert Android 2.3 ou une version ultérieure.*

## **Lancer Workday sur votre appareil :**

Une fois l'application lancée, cliquez sur « Commencer », saisissez ensuite « Hexcel », puis cliquez sur la flèche de droite.

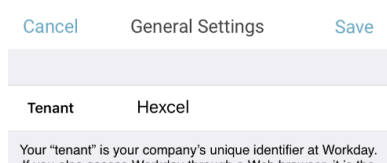

If you also access Workday through a Web browser, it is the<br>word immediately after https://www.myworkday.com/ in the address bar, up to but not including the slash.

Dans le champ « nom d'utilisateur, saisissez votre **numéro d'identification d'employé** et votre **mot de passe Workday**, puis cliquez sur le bouton bleu « Connection ».

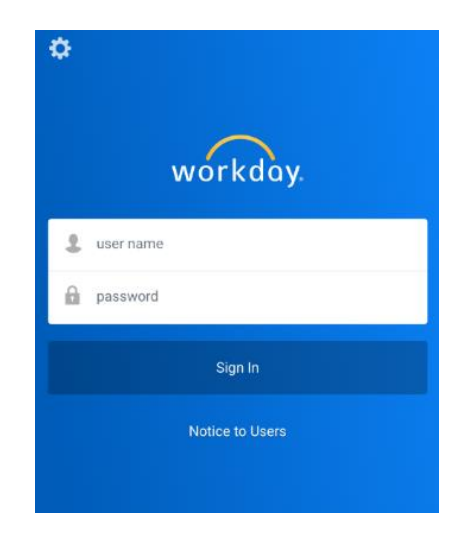

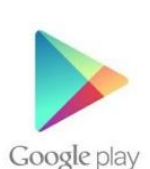